商標 / 同樣都是屬於該所有人或機關的私有專利表徵.

**IBM**、**VGA PS/2** International Business Machines Corporation

**MMX** Pentium/II/III/4 **Celeron** Intel Corporation

**Microsoft**、**MS-DOS Windows 95/98/ME/NT/2000/XP** Microsoft Corporation

**PC-cillin** ChipAway

- **Award** Award Inc.
- **A3D** Aureal Inc.
- **3Deep** E-Color Inc
- **Gamut** Formosoft International Inc.
- **Super Voice** Pacific Image Communications Inc.

**MediaRing Talk** MediaRing Inc.

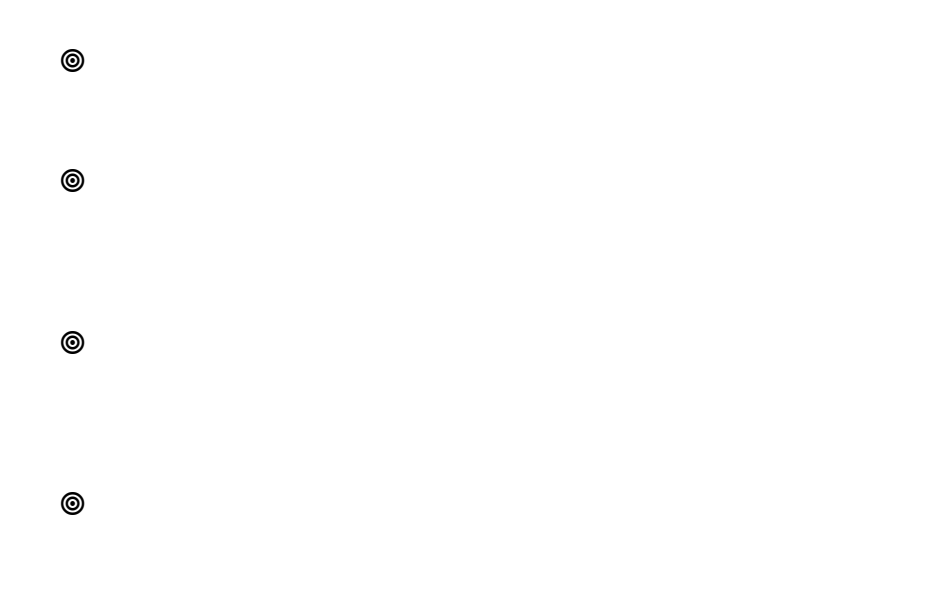

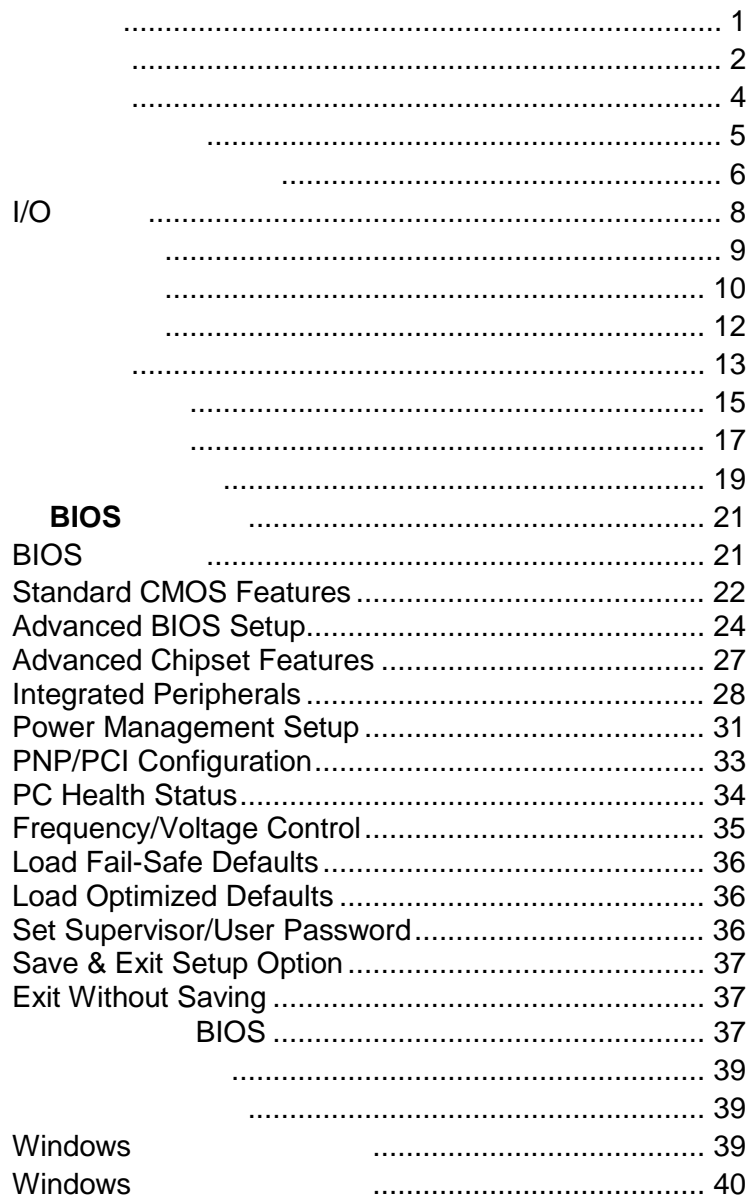

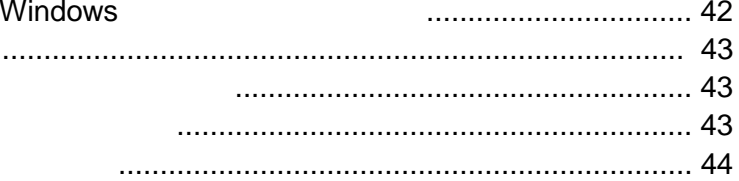

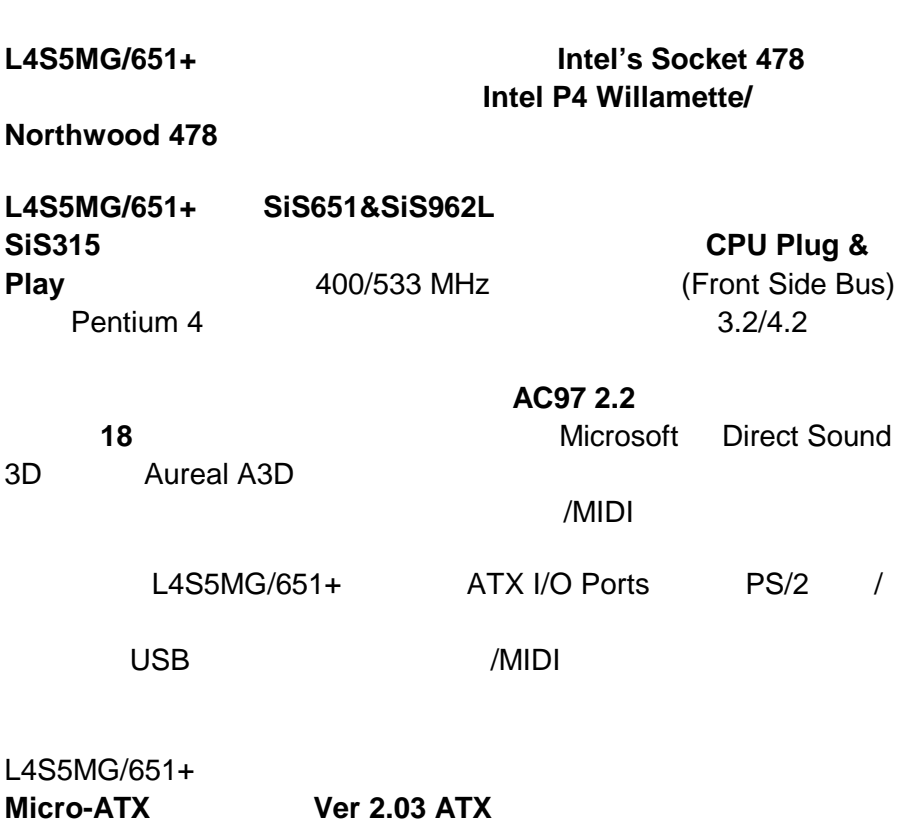

Ver 2.03 ATX

### $Socket 478$

- $Socket 478$
- $400/533$ MHz

BIOS synchronous/ asynchronous Host/DRAM Clock Scheme

- ◆ 2 DDR266/**333** 2.5V 184pin DDR
- 2GB DDR
- $1$  4X AGP
- 1 CNR
- 3 32 PCI 內建之 **IDE** 介面
- ◆ Primary Secondary PCI IDE
- PIO (Programmable Input/Output)
- for Multiword DMA
- Bus Mastering Ultra DMA 33/66/100
- $Ver 2.03 ATX$
- ACPI PMU
- Wake on Modem/LAN/PCI card/Alarm
- AC97 2.2
- $\triangleleft$  18-bit Full-duplex
- MS-DOS Windows 95/98/2000/ME/NT4.0
- $\bullet$
- $\bullet$

MS PC99

內建之 **I/O** 連接埠

- PC99
- $\bullet$  1  $\bullet$  1
- $\rightarrow$  2 IDE
- $\bullet$  1 16550-compatible fast UART
- $\bullet$  1 VGA
- $\bullet$  1 MIDI/Game
- $\bullet$  1 ECP EPP
- 1 USB
- $\rightarrow$  2 PS2 /

**Flash ROM** 

- $\bullet$
- ◆ Plug and Play
- $\bullet$  **Trend's ChipAwayVirus**
- $\bullet$  Micro ATX  $(244x 244)$

□ 1 L4S5MG/651+  $-1$   $-1$  $\Box$  1  $\Box$  1 UDMA66 IDE  $\Box$  1  $\Box$  1  $\Box$  1 CNR  $\Box$  1 4X AGP  $\Box$  2 USB

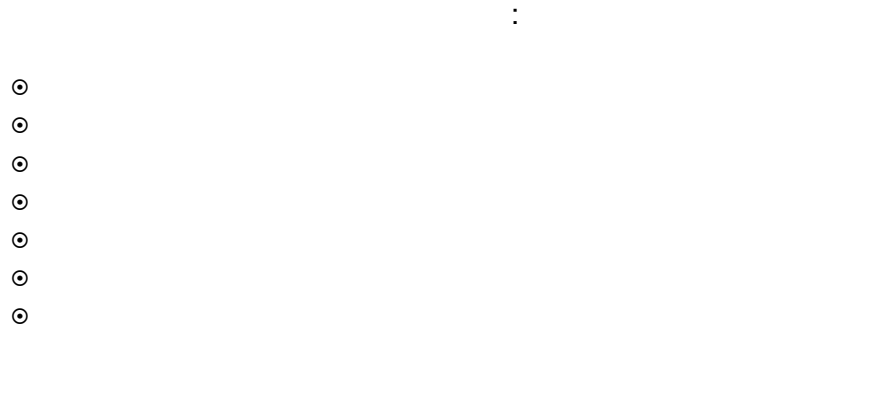

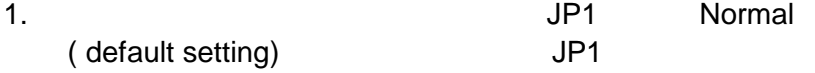

 $2.$ 

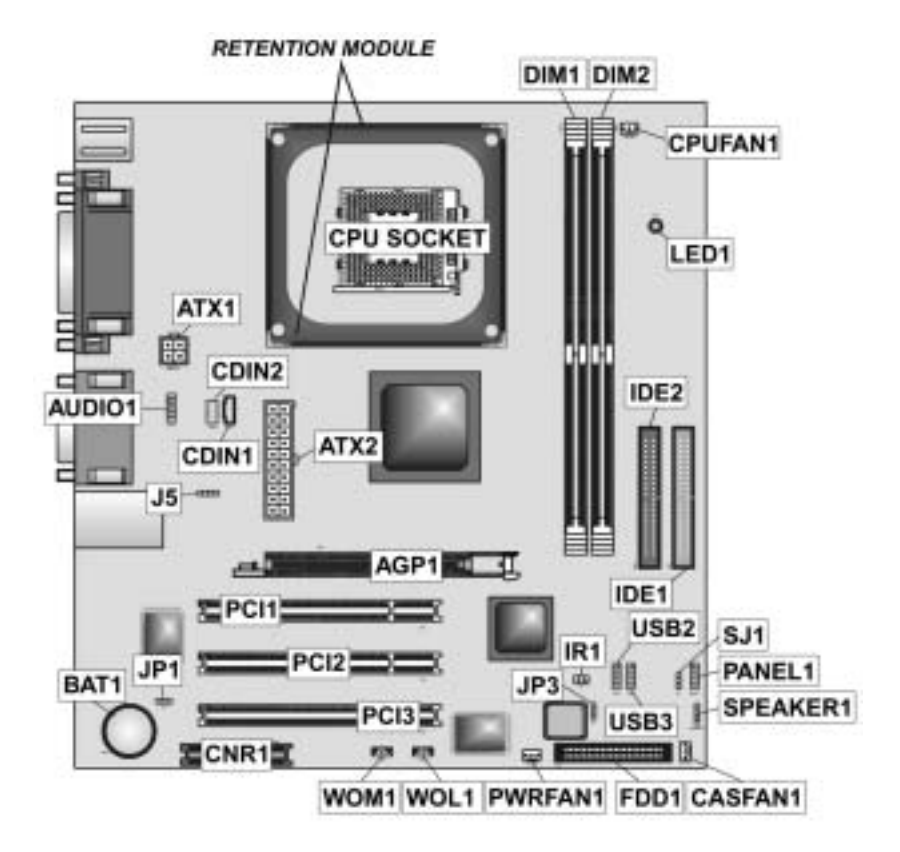

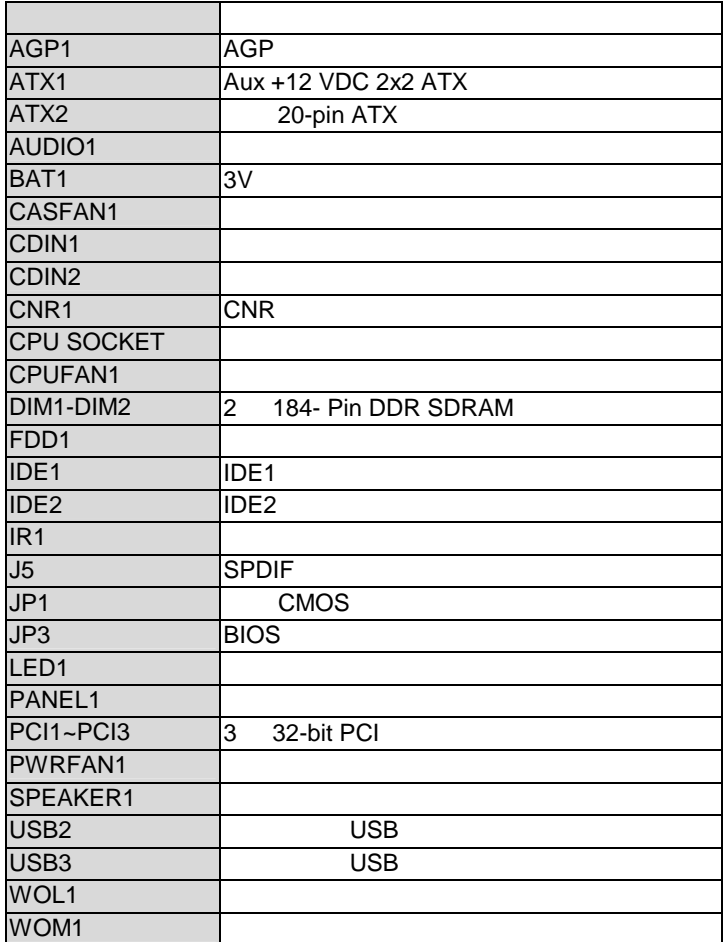

 $OEM$ 

 $\mathbf{a} = \mathbf{a} \cdot \mathbf{a}$ 

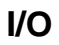

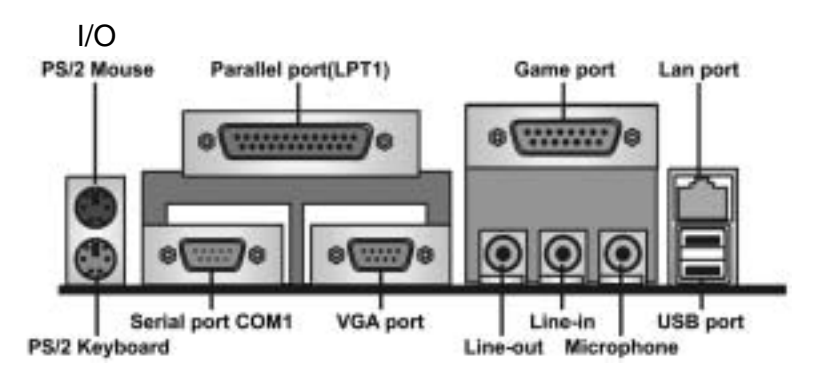

 $I/O$ 

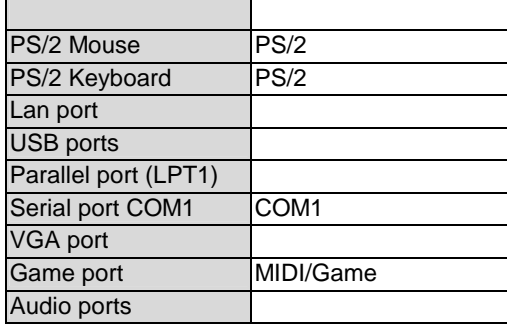

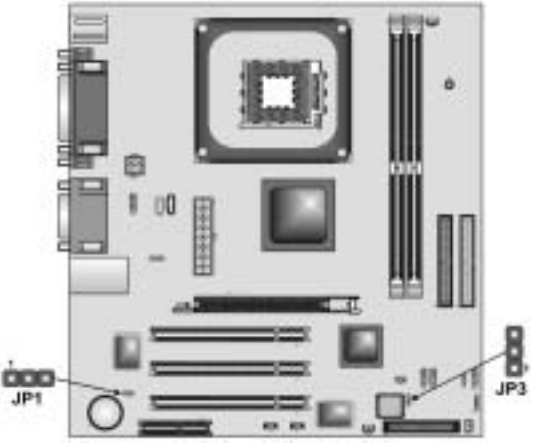

### **Jumper JP1: Clear BIOS jumper BIOS**

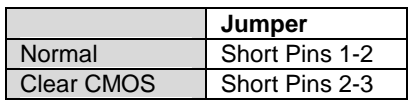

**Jumper JP3: BIOS flash protection jumper**   $JP3$   $/$  BIOS

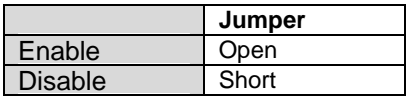

### **Socket 478**

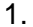

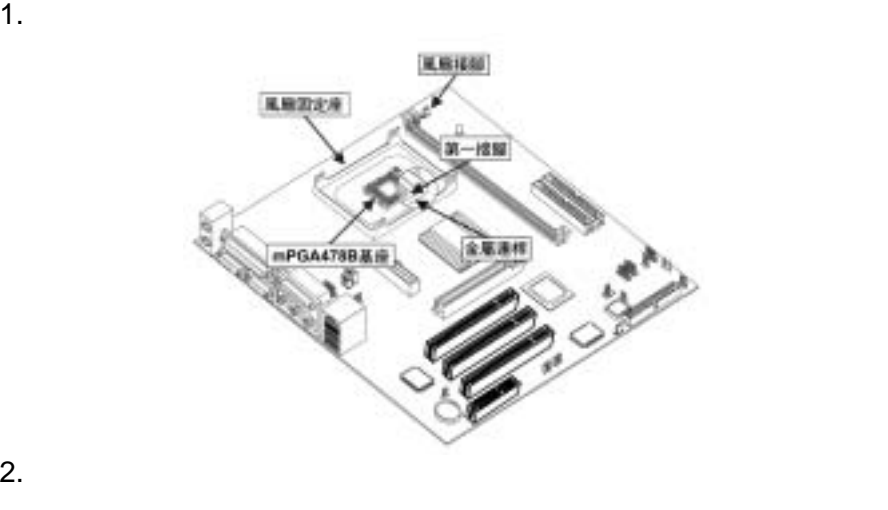

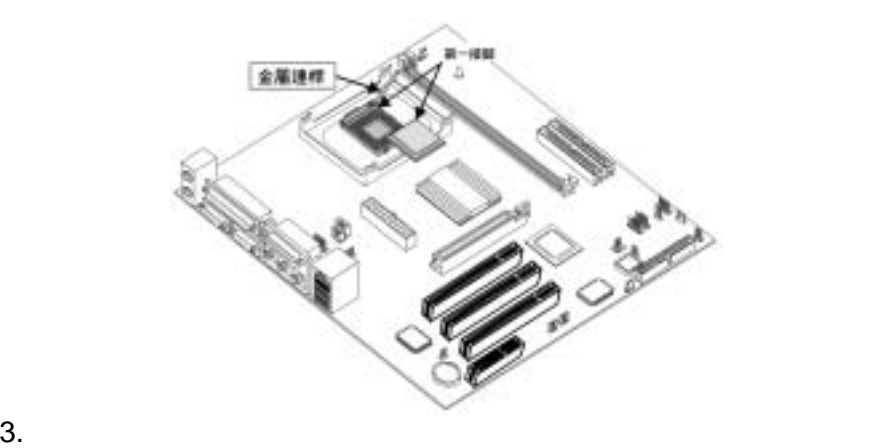

 $4.$ 

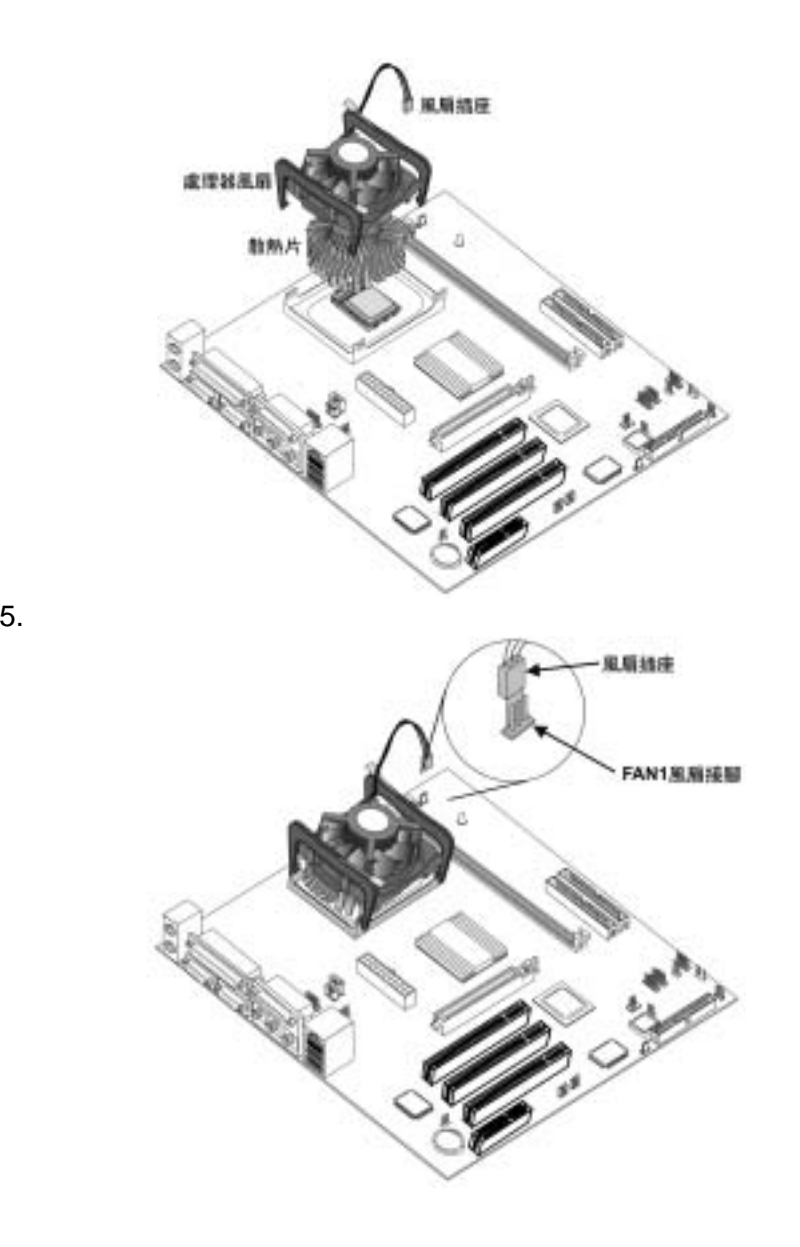

184-pin 2.5V DDR 2GB DDR DDR266/333 SDRAM **DDR SDRAM** 1.  $\blacksquare$ 

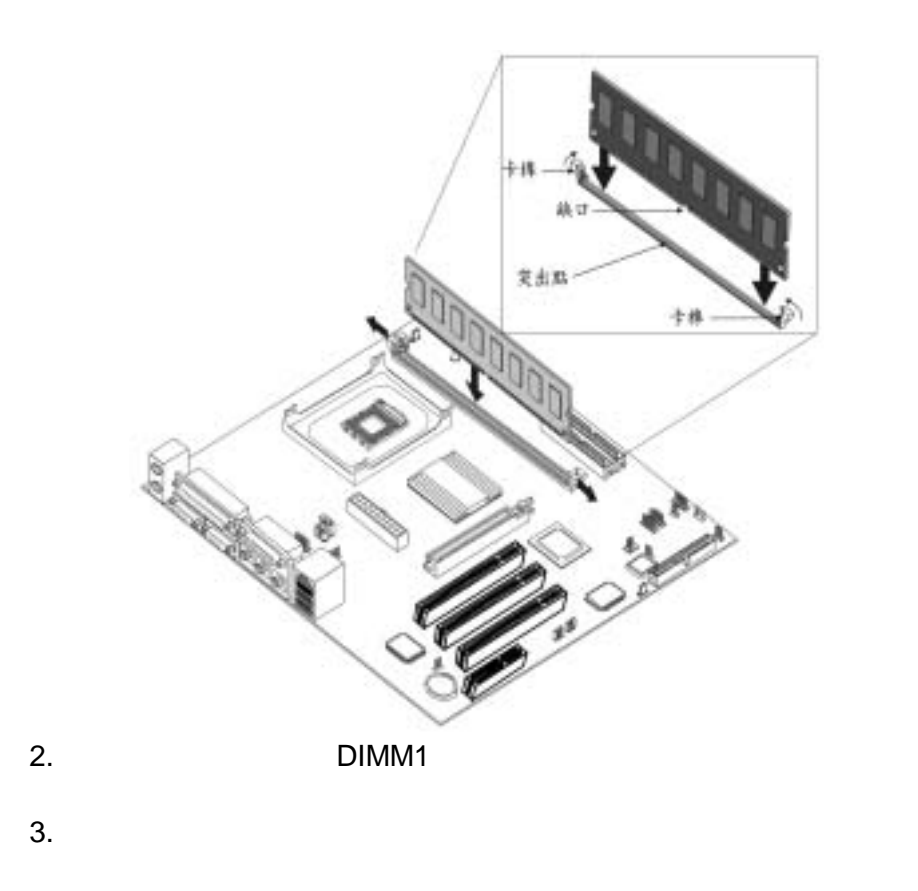

 $4.$ 

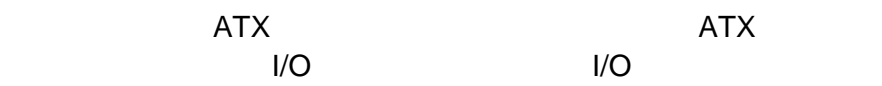

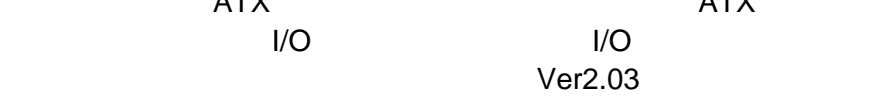

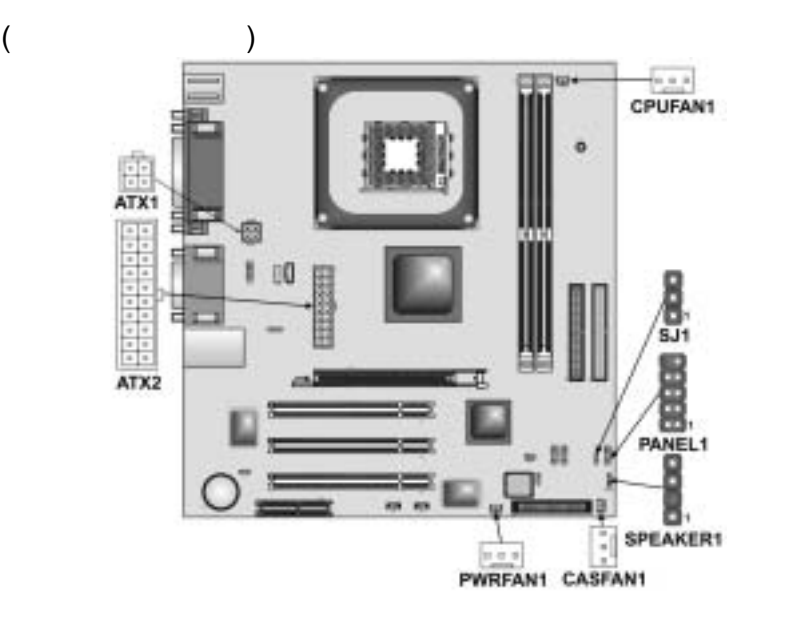

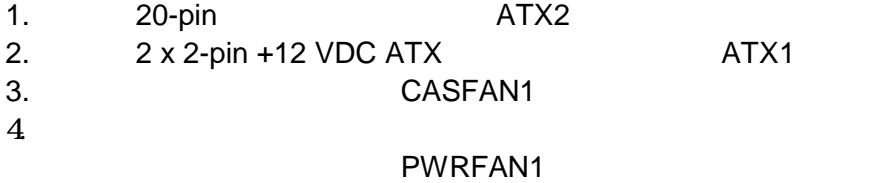

#### $\blacksquare$ Reset  $\blacksquare$

### **PANEL**

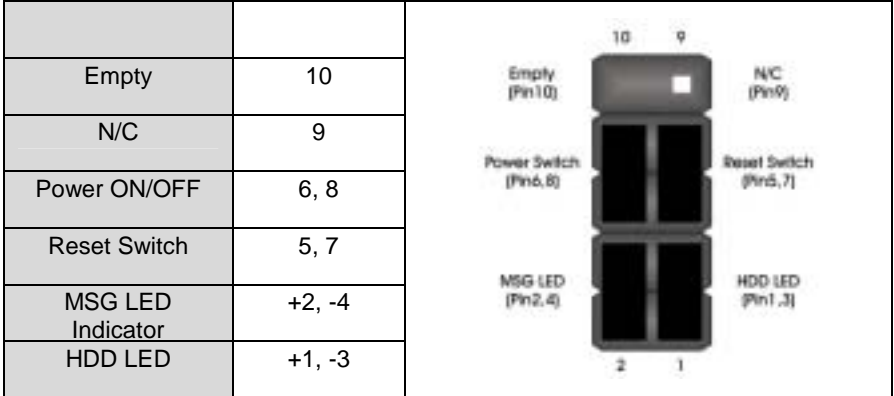

### **SJ1** Power LED

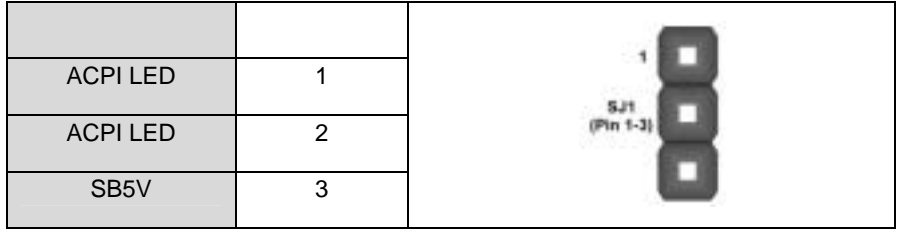

### **SPEAKER1**

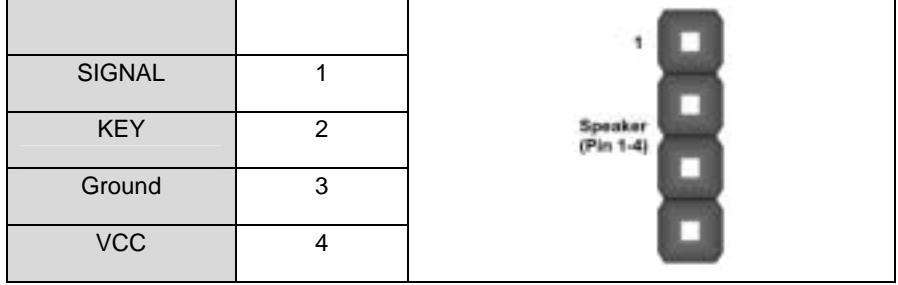

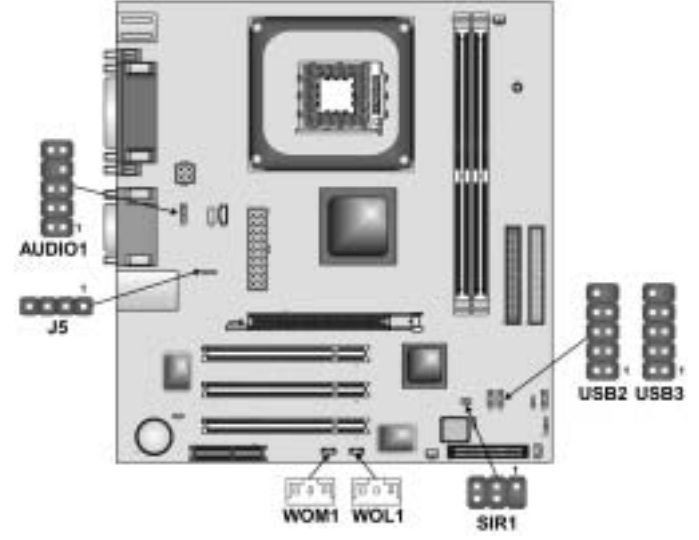

### **AUDIO1 MIC/line-out** AUDIO1

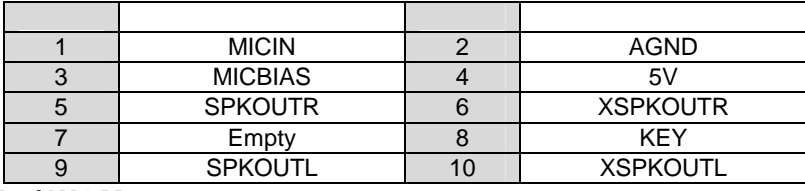

WOL1/ WOM1

 $WOL1/WOM1$   $/$ 

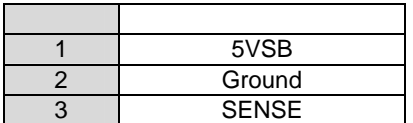

### **USB2/3**

USB<sub>2</sub>/3

### USB USB

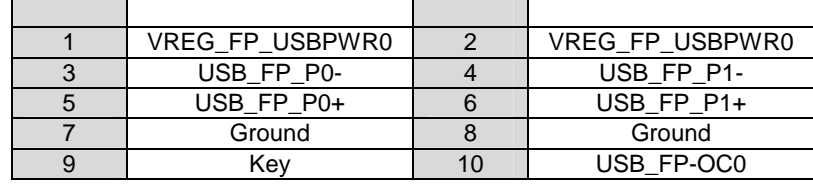

### **SIR1**

#### $SIR1$

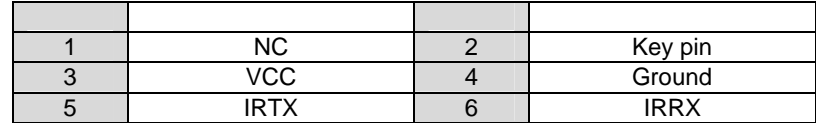

### SPDIF\_4P SPDIF

### SPDIF\_4P SPDIF SPDIF

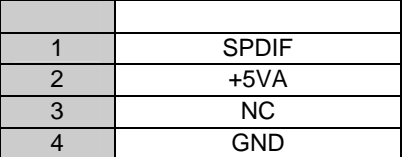

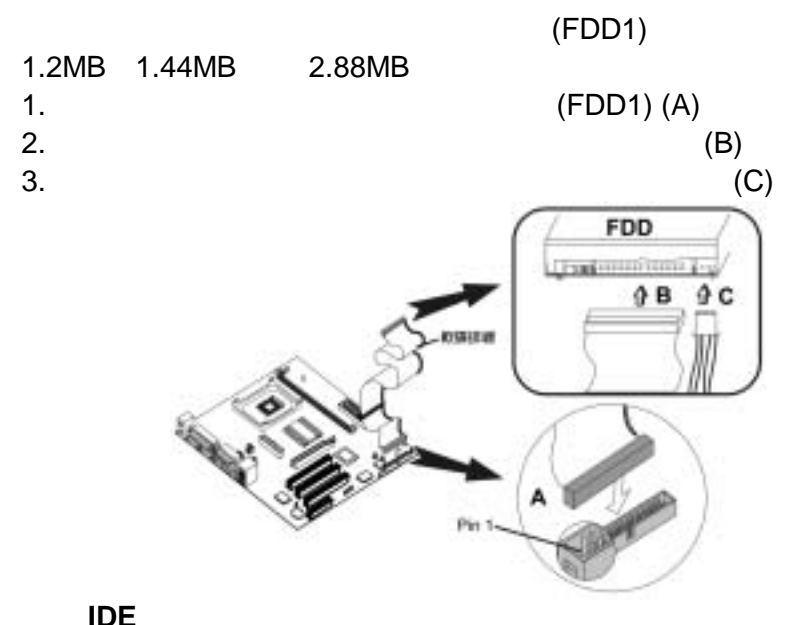

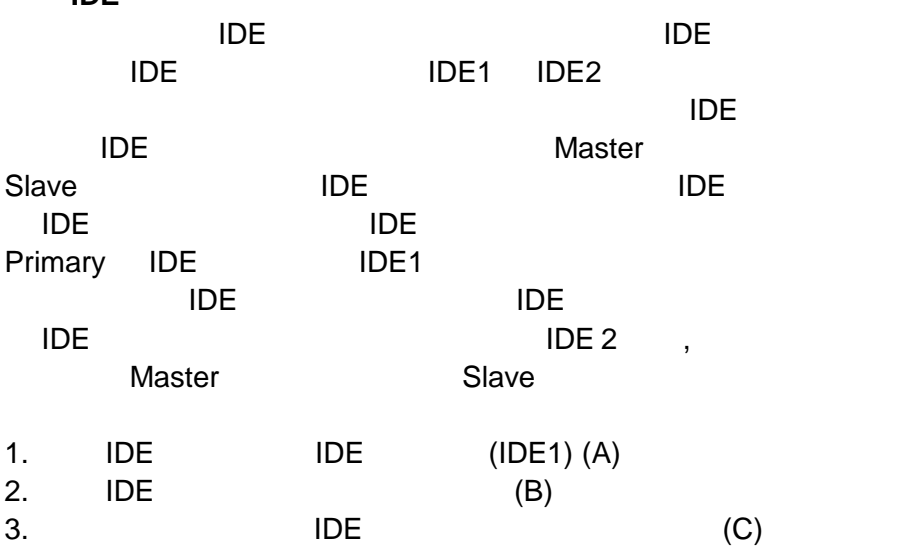

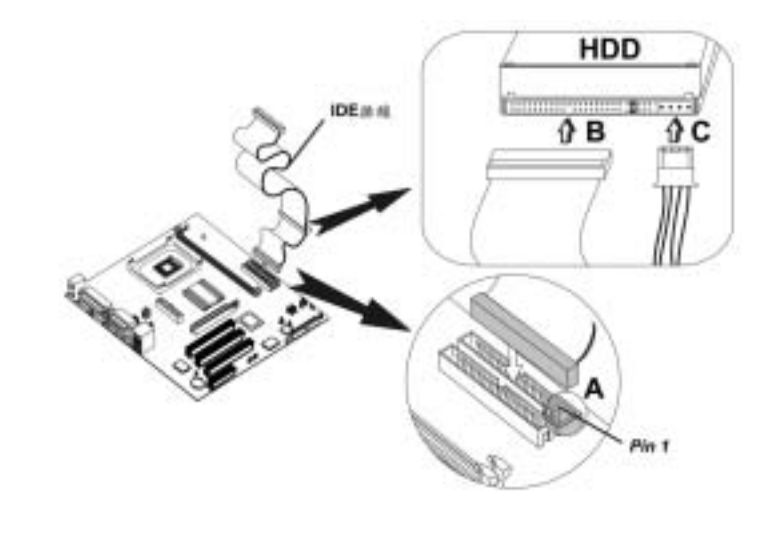

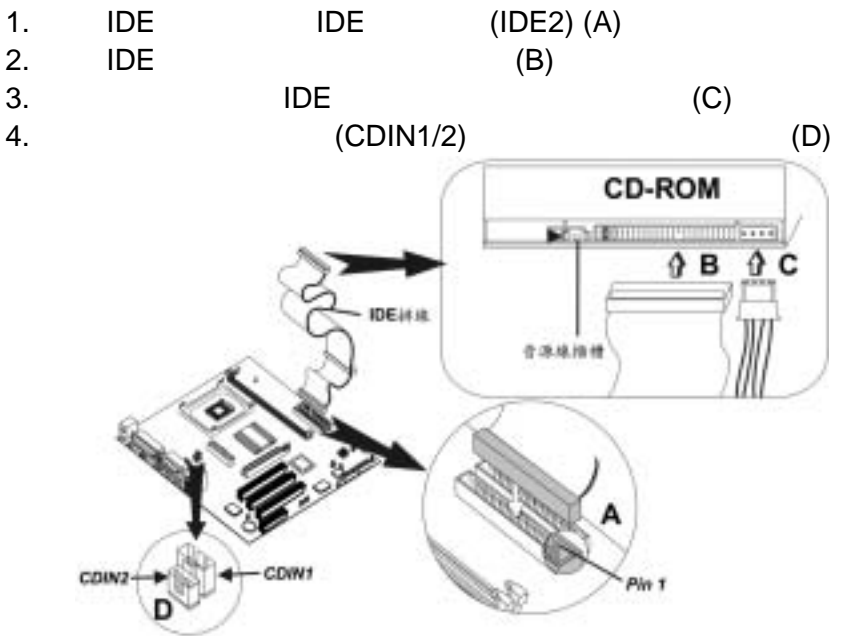

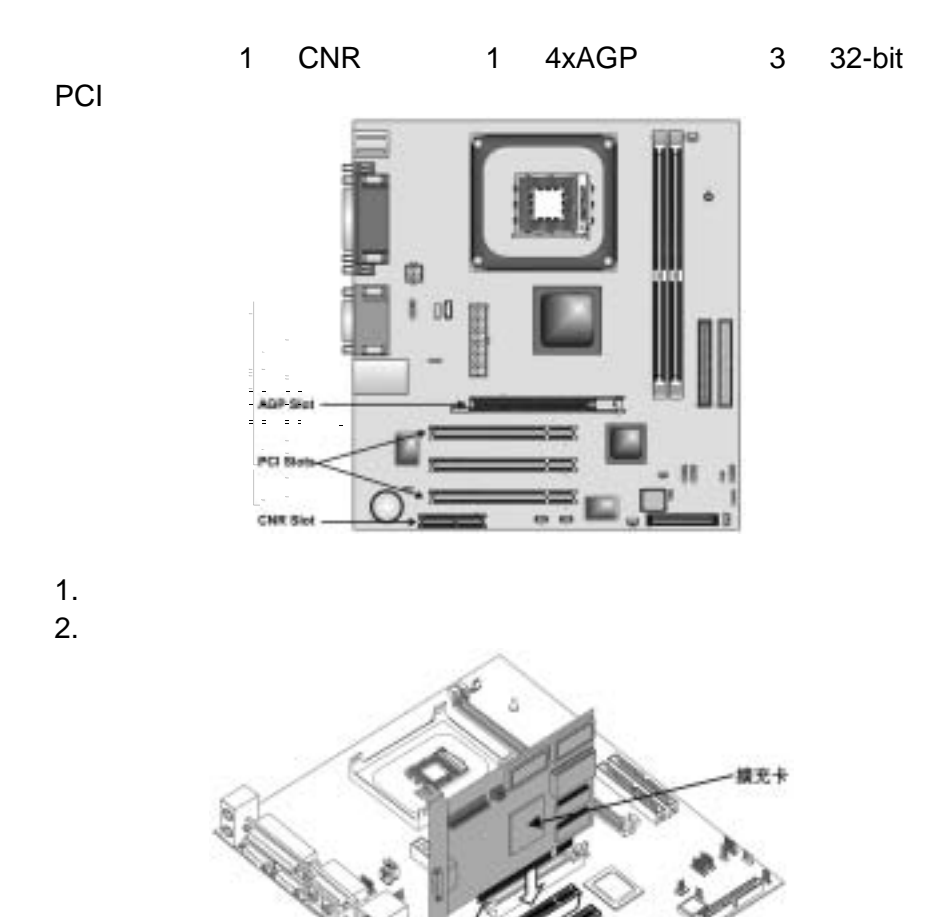

19

全平程

### **BIOS** 設定簡介 "Press F1 to run Setup" 見此訊息時,請按下 **F1** 鍵時,BIOS 畫面設定就會出現在螢幕上。 **Phoenix – AwardBIOS CMOS Setup Utility Standard CMOS Features Advanced BIOS Features Advanced Chipset Features Integrated Peripherals Power Management Setup PnP/PCI Configurations PC Health Status Frequency/Voltage Control Load Fail-Safe Defaults Load Optimized Defaults Set Supervisor Password Set User Password Save & Exit Setup Exit Without Saving Esc : Quit** ↑↓→← **: Select Item F10 : Save & Exit Setup Time, Date, Hard Disk Type . . .**  進入 BIOS 設定程式後。使用者可以利用方向鍵(←↑↓→)選取使用 Enter  $\blacksquare$ "Page up" **Page Down"**  $\overline{a}$  Esc  $\overline{b}$ , exception and the contract of the exception  $\overline{\text{E}}$  sc  $\overline{\text{E}}$  $\overline{B}$ IOS  $\overline{B}$  $\mathcal{O}$  Shift F2  $\mathcal{O}$

 $F10$ 

### **Standard CMOS Features**

### **Standard CMOS Features**

**CMOS Setup Utility – Copyright (C) 1984 – 2001 Award Software Standard CMOS Features** 

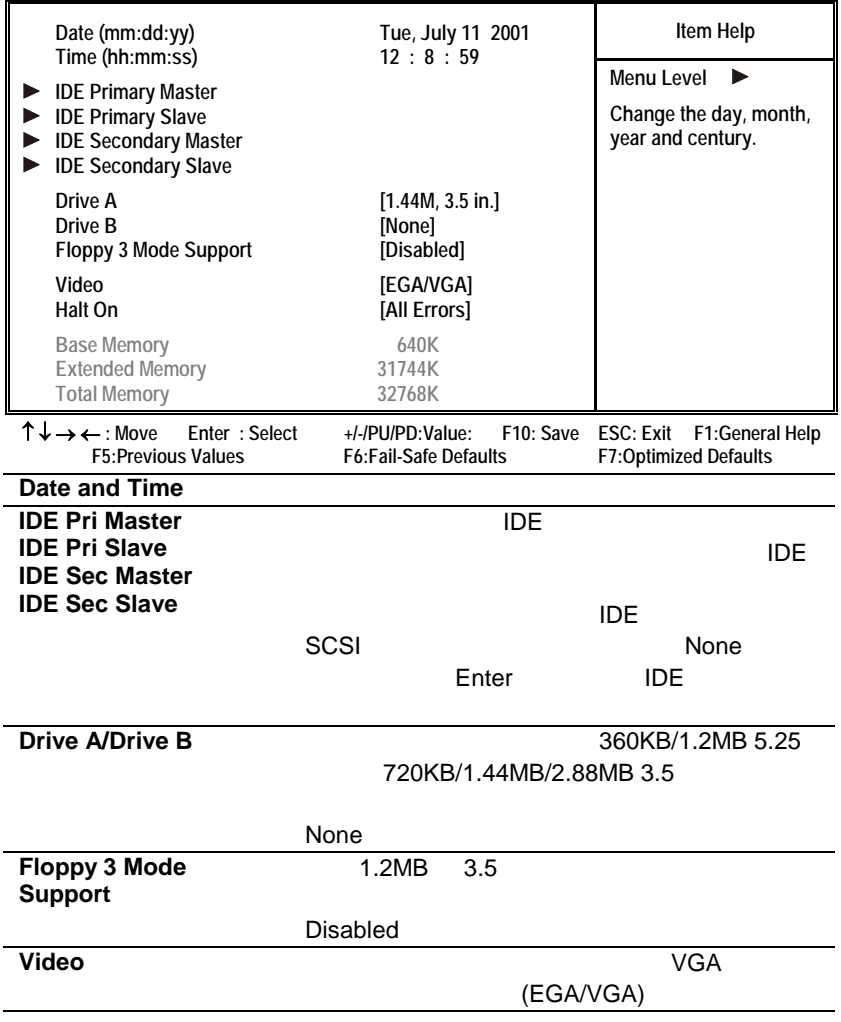

**Halt On** Secondary Secondary Secondary Secondary Secondary Secondary Secondary Secondary Secondary Secondary Secondary Secondary Secondary Secondary Secondary Secondary Secondary Secondary Secondary Secondary Secondary Se

All Errors No Errors All ,but Keyboard

**Base Memory** 、 **Extend Memory**、 **and Total Memory**

### **Advanced BIOS Features**

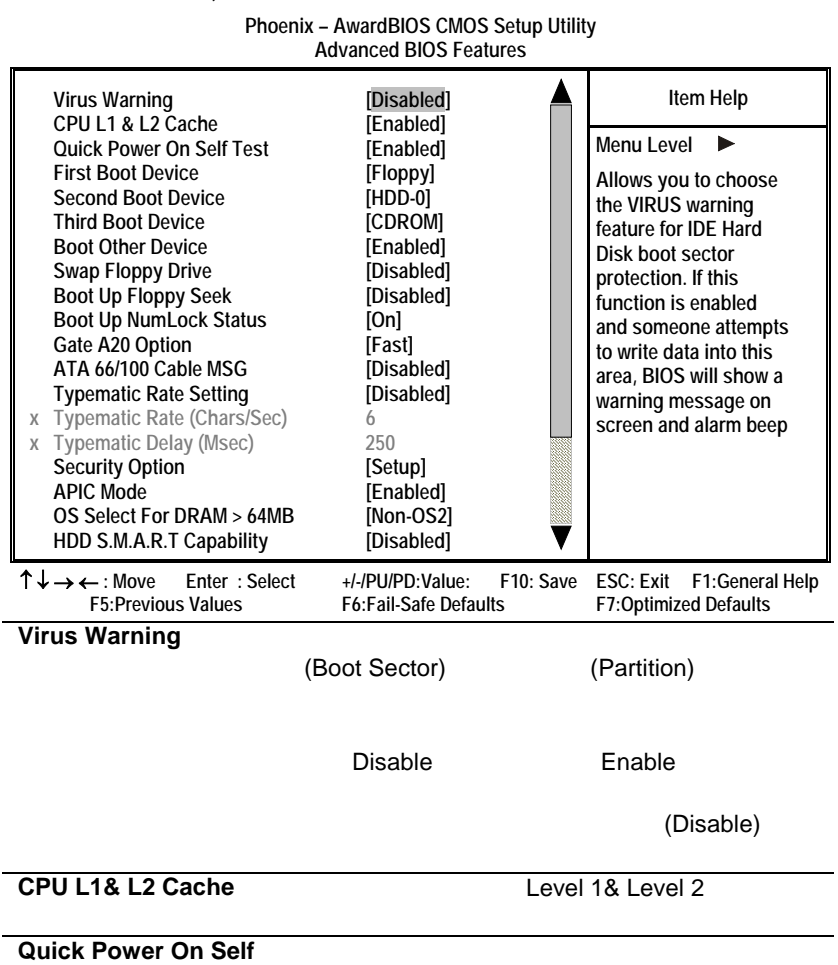

 $\mathbf{a}$ 

 $\overline{\phantom{a}}$ 

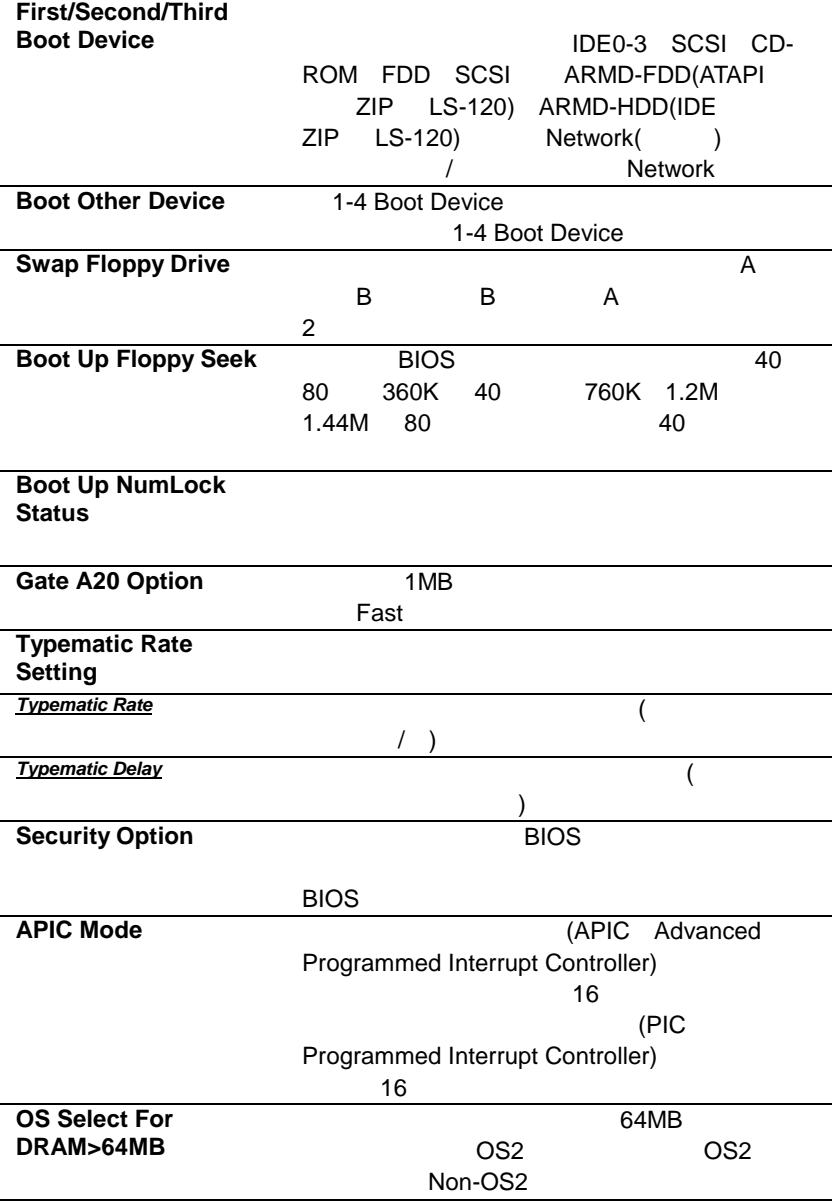

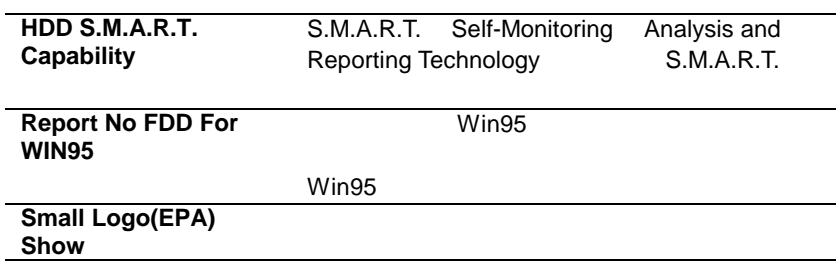

## **Advanced Chipset Features**

#### **Phoenix – AwardBIOS CMOS Setup Utility Advanced Chipset Features**

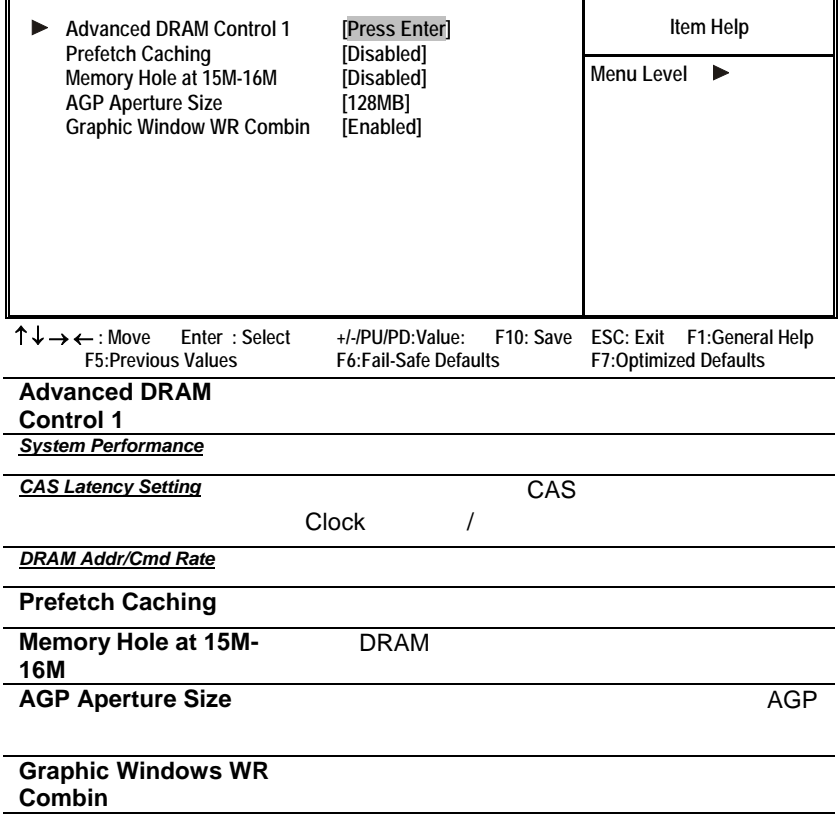

## **Integrated Peripherals**

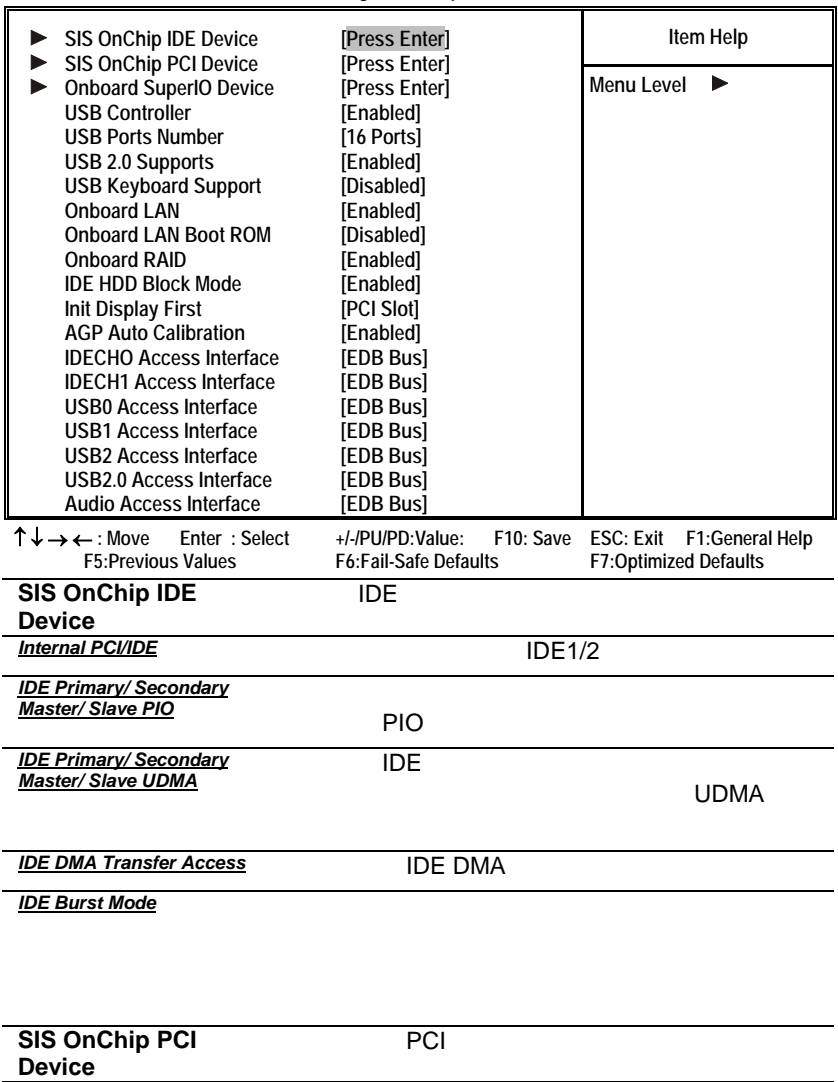

**Phoenix – AwardBIOS CMOS Setup Utility Integrated Peripherals**

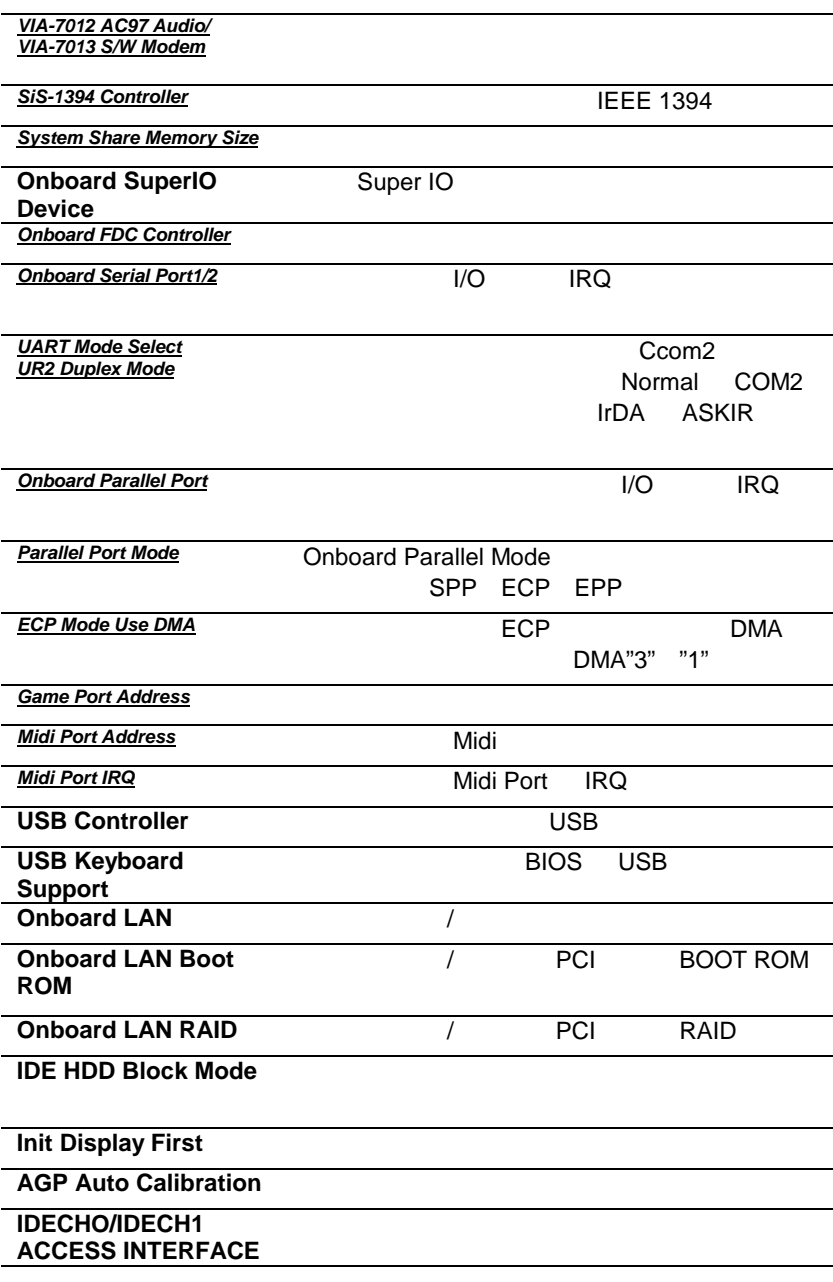

**USB0/USB1/USB2 ACCESS INTERFACE USB2.0 ACCESS INTERFACE Audio ACCESS INTERFACE**

Ŧ

 $\overline{\mathbf{r}}$ 

## **Power Management Setup Option**

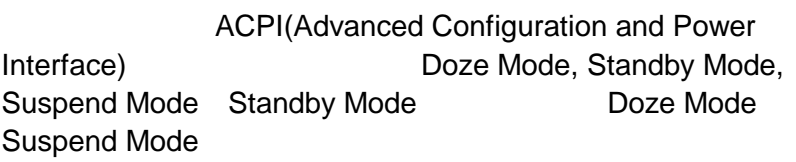

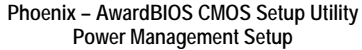

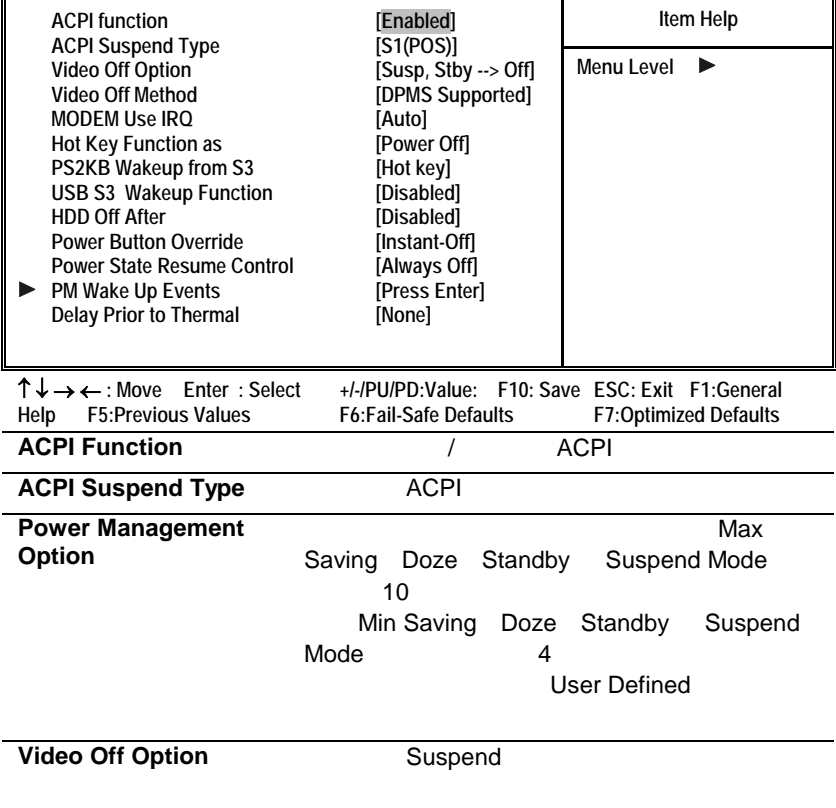

### **Video Off Method**

F

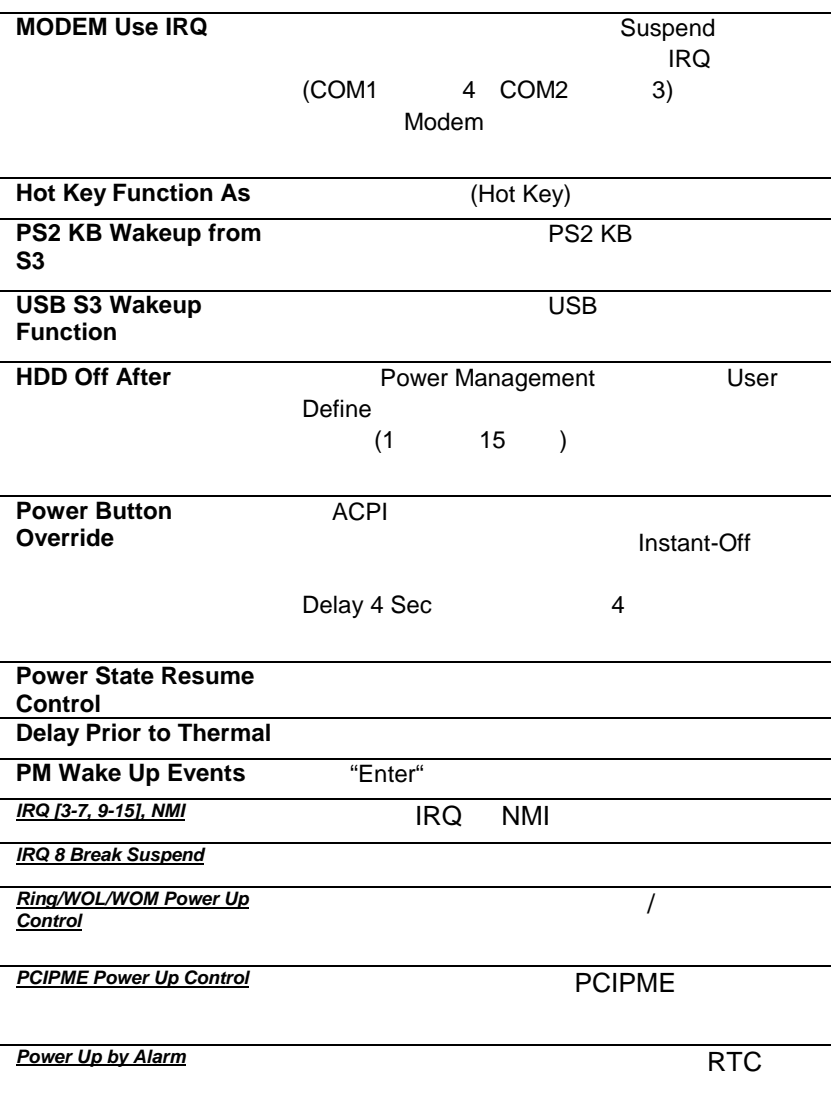

## **PNP/PCI Configuration Option**

PNP(Plug and Play) PCI

**CMOS Setup Utility – Copyright (C) 1984 – 2001 Award Software PnP/PCI Configurations** 

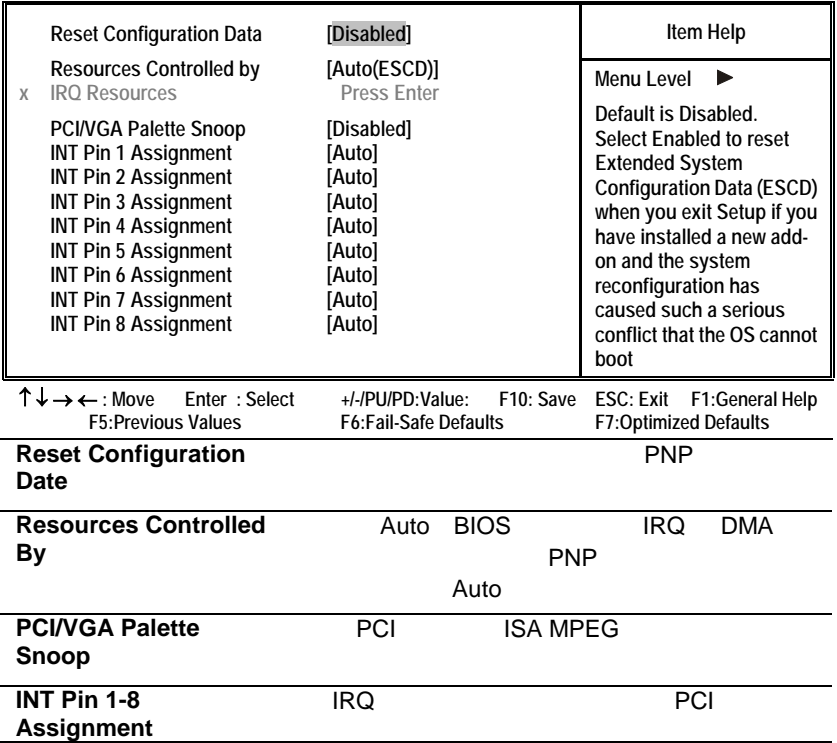

## **PC Health Status Option**

**CMOS Setup Utility – Copyright (C) 1984 – 2001 Award Software PC Health Status** 

 $\frac{1}{2}$ 

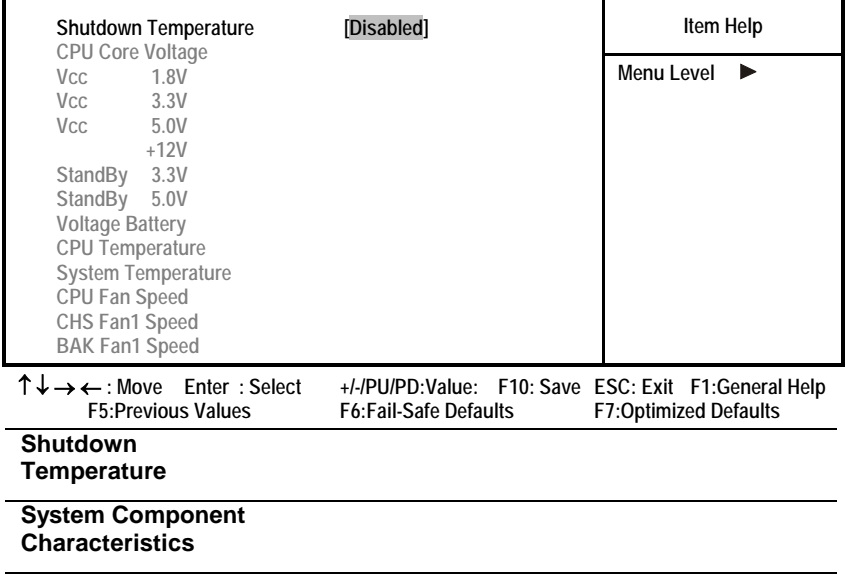

## **Frequency/Voltage Control**

**CMOS Setup Utility – Copyright (C) 1984 – 2001 Award Software Frequency/Voltage Control**

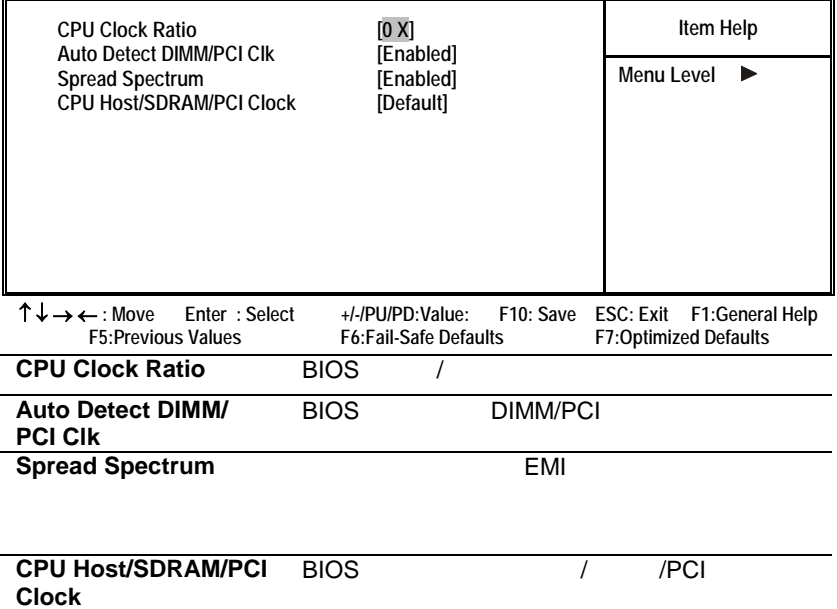

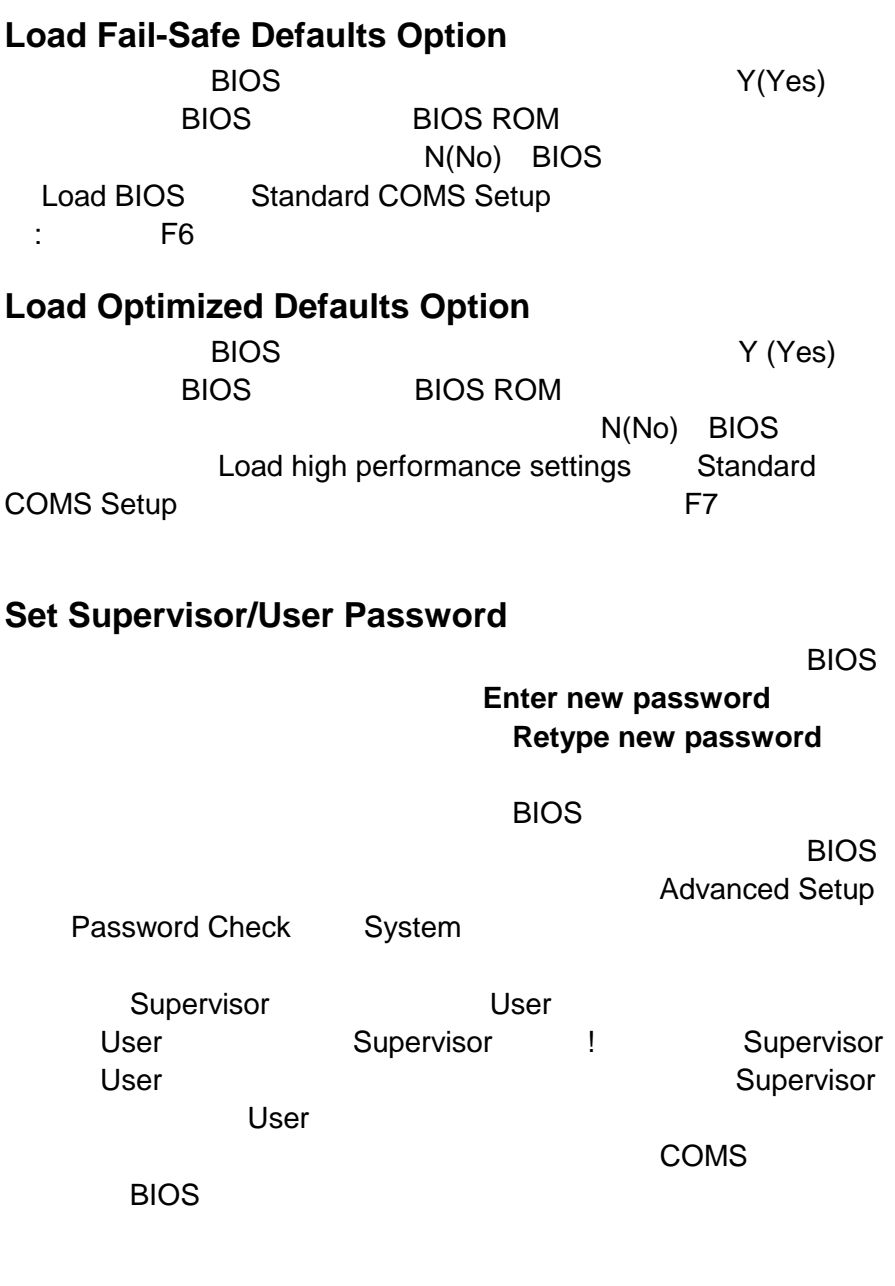

# L4S5MG/651+ **Save & Exit Setup Option**

 $\overline{B}$ IOS  $\overline{B}$ IOS  $\overline{B}$ 

## **Exit Without Saving**

**BIOS** 

### 如何更新新版 **BIOS**

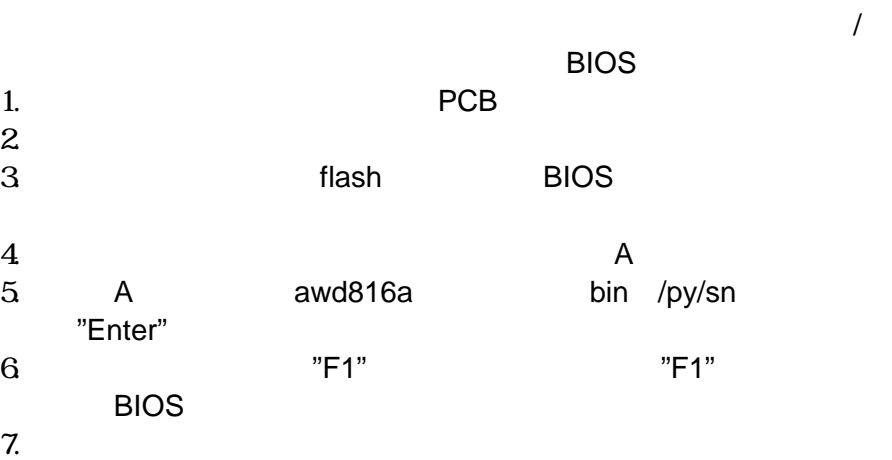

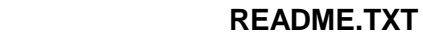

### **INSTALL.TXT**

### **Windows**

- 1.  $\blacksquare$  $($  PnP  $)$  $)$ 2. 請使用作業系統中我的電腦或 **Windows** 檔案總管來尋找安裝驅  $3.$
- $4.$

### **Windows**

Windows

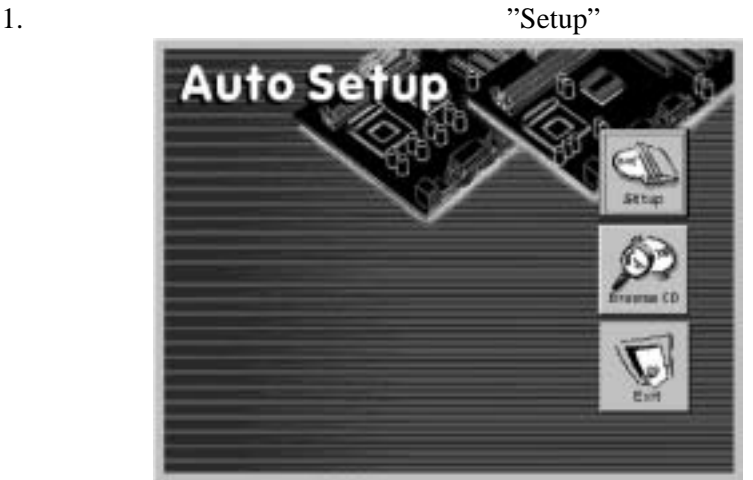

2.  $\blacksquare$   $\blacksquare$   $\blacksquare$   $\blacksquare$ 

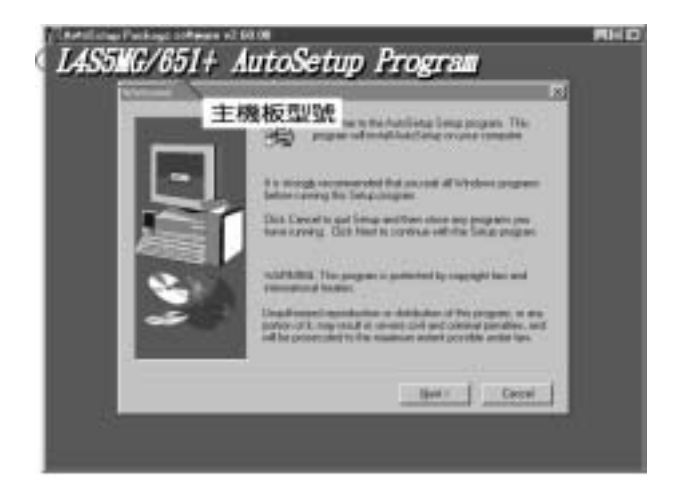

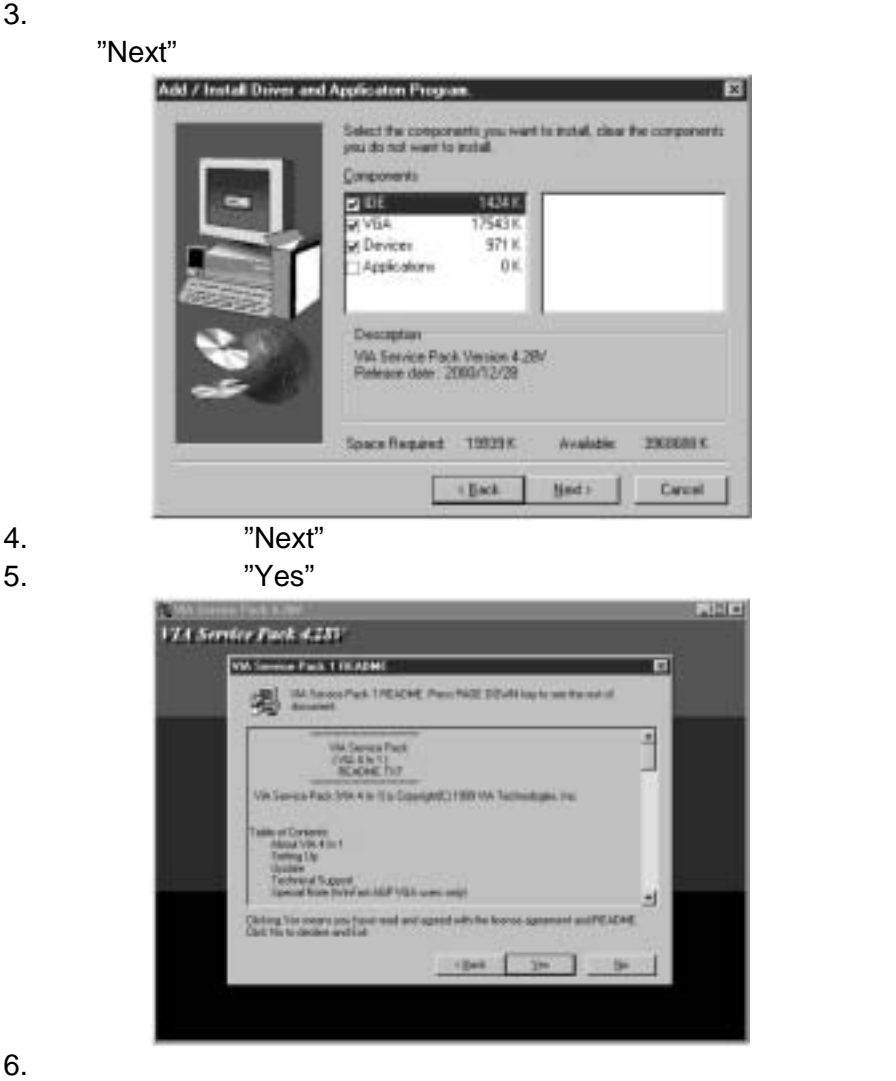

### 安裝路徑請參閱各驅動 **README.TXT INSTALL.TXT** 的檔

### **Windows (For L4S5MG/651+)**

 $( )$  PC-Cillin Windows2000/ME/NT/98SE NUTILITY\ PC-CILLIN\WIN98\SFTUP.FXF Windows Windows 95 \UTILITY\PC-CILLIN\WIN98\DISK1\ SETUP.EXE  $($  ) MediaRing Talk D:\UTILITY\MEDIARINGTALK\ MRTALK-SETUP72.EXE ( ) Super Voice Fax/Modem D:\UTILITY\ SUPER VIOCE\PICSHELL.EXE  $( )$  PageABC D:\UTILITY\PageABC\ SETUP.EXE

 $($  ) WinDVD

D:\UTILITY\WINDVD\SETUP.EXE

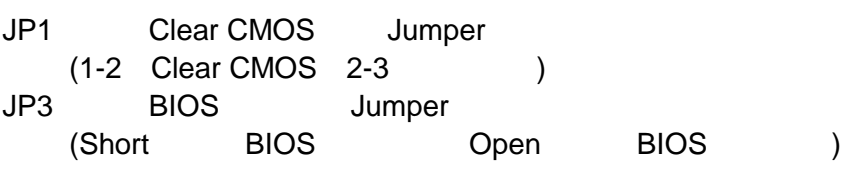

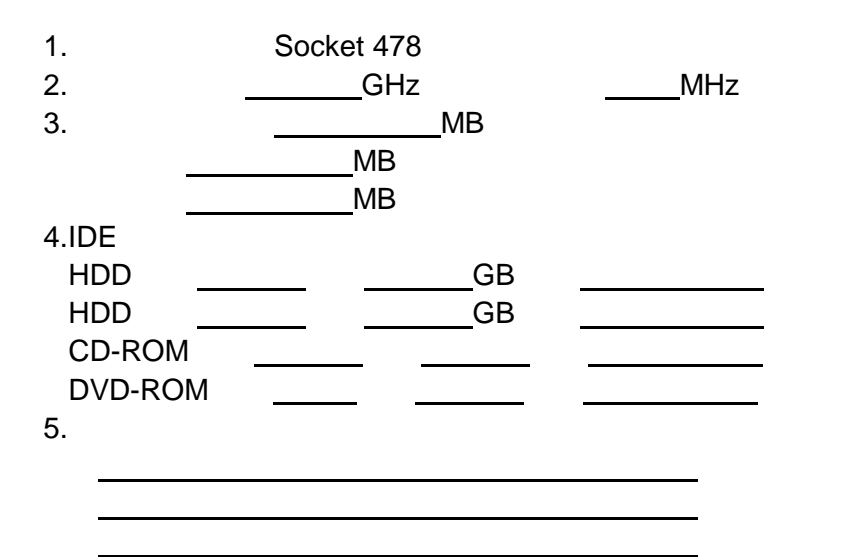

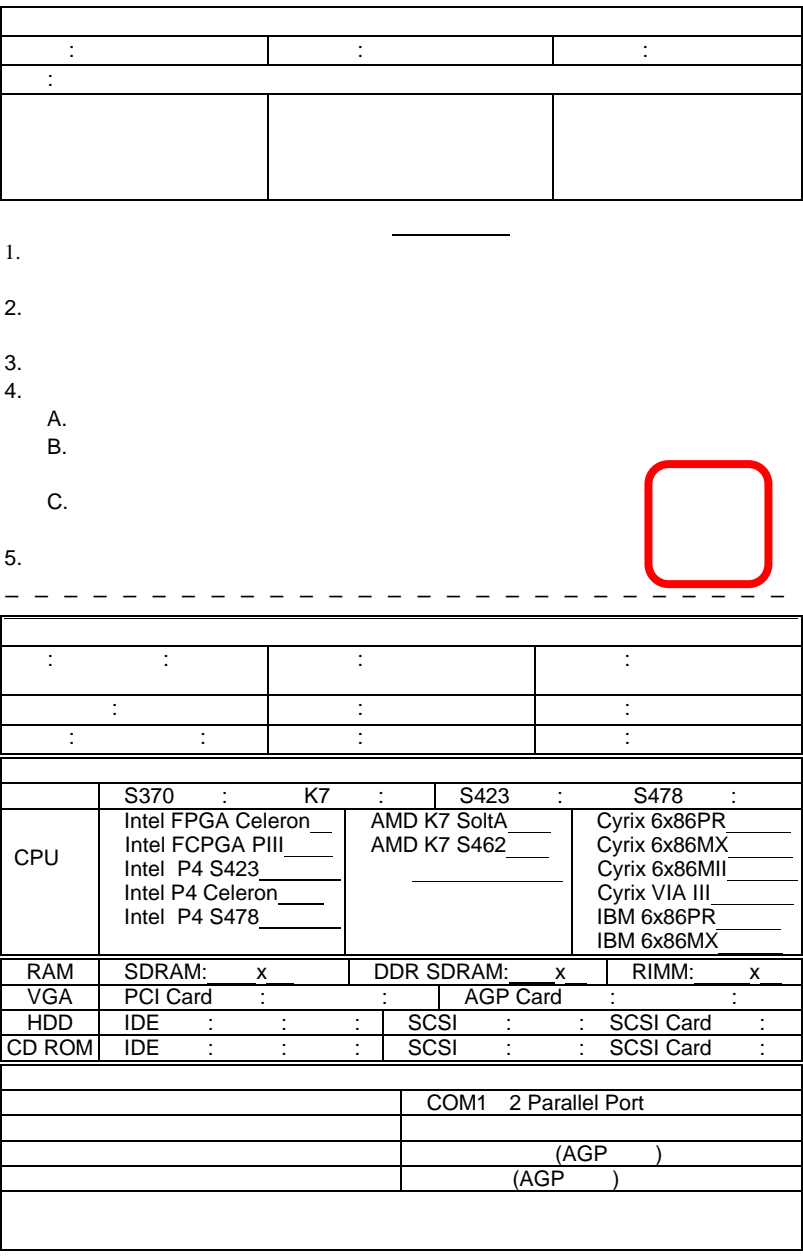